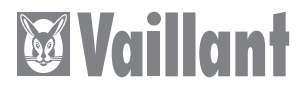

# VR 31

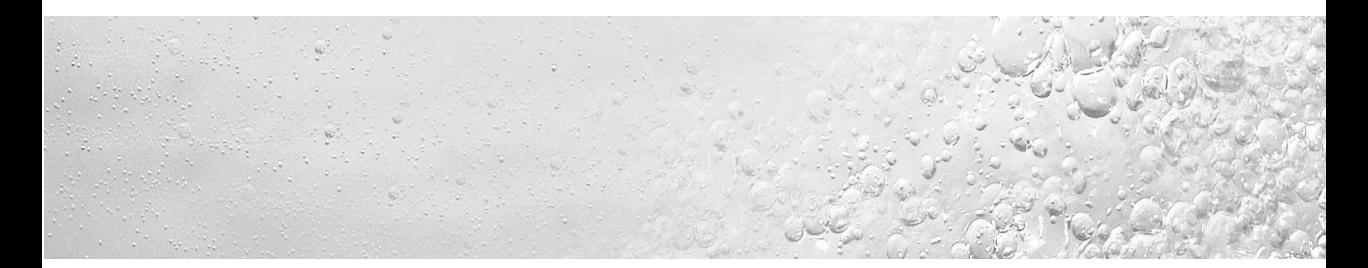

# **I I I DE, AT, CH, IT, TR, HU, ES, NL**

Für den Fachhandwerker

# Installationsanleitung Buskoppler schaltend VR 31

### **Inhaltsverzeichnis**

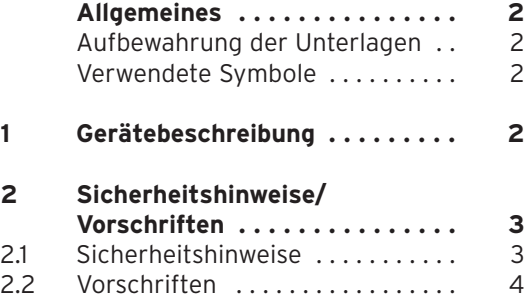

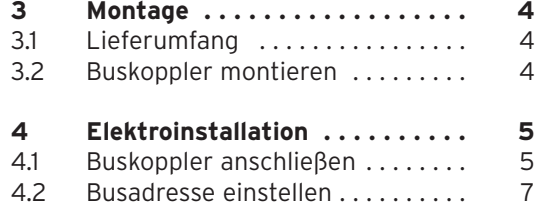

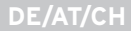

#### Allgemeines 1 Gerätebeschreibung

# **Allgemeines**

**Achtung! Vor der Montage lesen Sie bitte diese Anleitung. Installieren Sie die Komponenten gemäß den geltenden Vorschriften. Beachten Sie die Installationsanleitung des Heizgerätes und des busmodularen Reglers.**

#### **Aufbewahrung der Unterlagen**

Geben Sie bitte die Montageanleitung an den Anlagenbetreiber weiter. Dieser übernimmt die Aufbewahrung, damit die Anleitung bei Bedarf zur Verfügung steht.

#### **Verwendete Symbole**

Beachten Sie bitte bei der Montage des Gerätes die Sicherheitshinweise in dieser Montageanleitung!

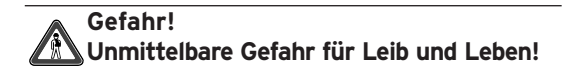

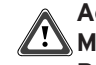

**Achtung! Mögliche gefährliche Situation für Produkt und Umwelt!**

### **Hinweis!**

**Nützliche Informationen und Hinweise.**

• Symbol für eine erforderliche Aktivität

# **1 Gerätebeschreibung**

Sie können den Buskoppler schaltend VR 31 zur Systemerweiterung der Regler auroMATIC 620 bzw. calorMATIC 630 einsetzen. Der Buskoppler dient dazu, die Kommunikation zwischen dem zentralen Regelgerät und einem oder mehreren 1- oder 2-stufigen Wärmeerzeugern sicherzustellen. Der VR 31 besteht aus einer Platine mit Anschlussklemme.

#### **calorMATIC 630:**

Wenn Sie eine Kaskade mit zwei bis sechs schaltend angesteuerten Wärmeerzeugern aufbauen möchten, benötigen Sie für jedes Heizgerät einen Buskoppler VR 31, der die Verbindung zwischen eBus und Heizgerät herstellt. Sie können bis zu sechs VR 31 an den Regler anschließen.

#### **auroMATIC 620:**

Bei der Kombination eines auroMATIC 620 mit einem oder mehreren schaltend angesteuerten Heizgeräten müssen Sie einen Buskoppler VR 31 montieren, der die Verbindung zwischen eBus und Heizgerät sicherstellt. Sie können bis zu sechs Buskoppler VR 31 an den Regler anschließen.

Sie müssen den Buskoppler VR 31 direkt in die Schaltleiste des Heizgerätes einbauen. Er kommuniziert mit dem Regler über den eBus. Sie müssen an jedem VR 31 mittels eines Drehschalters eine eindeutige Busadresse einstellen. Alle weiteren Einstellungen nehmen Sie am zentralen Regelgerät vor.

# **2 Sicherheitshinweise/Vorschriften**

Der Buskoppler muss von einem anerkannten Fachhandwerksbetrieb montiert werden, der für die Beachtung bestehender Normen und Vorschriften verantwortlich ist. Für Schäden, die durch Nichtbeachtung dieser Anleitung entstehen, übernehmen wir keine Haftung.

#### **2.1 Sicherheitshinweise**

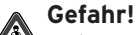

**Lebensgefahr durch Stromschlag an spannungsführenden Anschlüssen! Vor Arbeiten am Gerät die Stromzufuhr abschalten und gegen Wiedereinschalten sichern.**

**Das Betätigen der Netzschalter am auroMATIC 620 bzw. calorMATIC 630 reicht nicht aus, um alle Klemmen des Systems spannungsfrei zu schalten.** 

2 Sicherheitshinweise/Vorschriften 3 Montage

#### **2.2 Vorschriften**

Beachten Sie für die Elektroinstallation die Vorschriften des VDE sowie der EVU. In der Schweiz sind die Vorschriften des Schweizer Elektrotechnischen Vereins, SEV, einzuhalten.

In Österreich sind für die Elektroinstallation die Vorschriften des ÖVE sowie der EVU zu beachten.

Verwenden Sie für die Verdrahtung handelsübliche Leitungen. Die Busleitung muss einen Mindestquerschnitt von 0.75 mm<sup>2</sup> haben. Folgende maximale Länge der Busleitung darf nicht überschritten werden:

- Kabelquerschnitt von 0,75 mm<sup>2</sup> 300 m

Verlegen Sie Anschlussleitungen mit 230 V getrennt von Fühler- bzw. Busleitungen.

# **3 Montage**

#### **3.1 Lieferumfang**

Überprüfen Sie anhand der Tabelle 3.1 den Lieferumfang des Buskopplers.

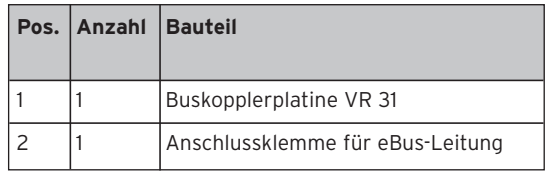

**Tab. 3.1: Lieferumfang des Buskopplers VR 31**

#### **3.2 Buskoppler montieren**

Stellen Sie vor dem Einbau die Busadresse, wie in Kap. 4.2 beschrieben, ein.

Montieren Sie dann die Platine des Buskopplers VR 31 im Heizgerät wie folgt:

- Öffnen Sie den Schaltkasten des Heizgerätes gemäß der Installationsanleitung des Heizgerätes.
- Schieben Sie die Platine (1) unter die Haltelaschen (2) (siehe Abb. 3.1).

• Drücken Sie die Platine vorsichtig zwischen den Zentrierungen in die Halterungen (3) (Abb. 3.1), bis die Platine einrastet.

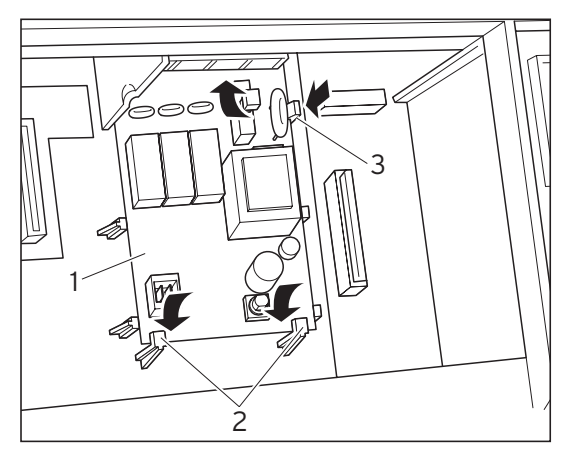

**Abb. 3.1 Platine einrasten**

# **4 Elektroinstallation**

#### **4.1 Buskoppler anschließen**

- Schließen Sie den Buskoppler entsprechend dem Anschlussplan (Abb. 4.2) an das Heizgerät an.
- Verbinden Sie den Buskoppler mit dem Regelgerät auroMATIC 620 bzw. calorMATIC 630 über den Busanschlussstecker, um die Kommunikation im System zu ermöglichen (Abb. 4.1).

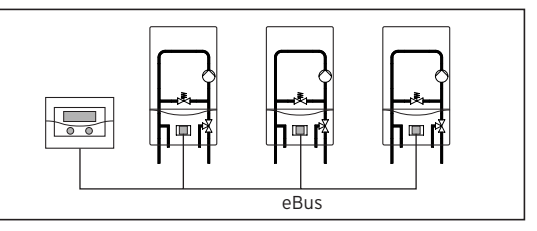

**Abb. 4.1 Buskoppler anschließen**

**Hinweis!**

**Der eBus kann an einer beliebigen Stelle des Systems verzweigt werden.**

#### 4 Elektroinstallation

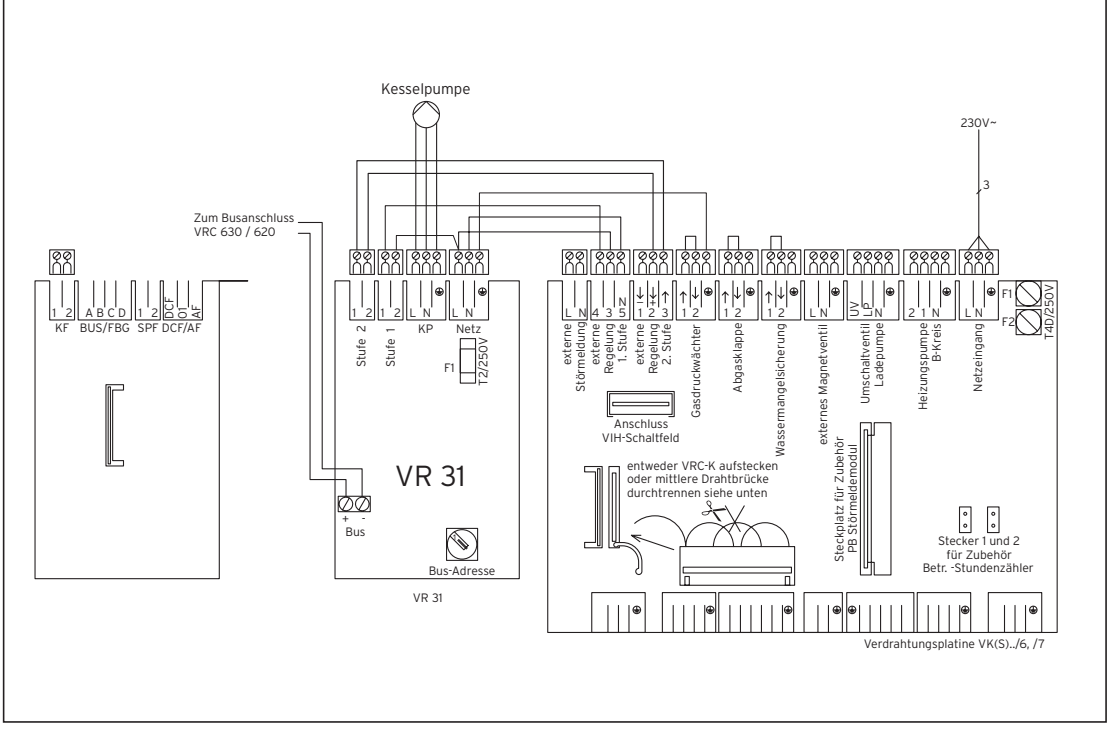

#### **Abb. 4.2 Anschlussplan**

#### **4.2 Busadresse einstellen**

Die Kommunikation innerhalb des Systemes erfolgt über einen eBus. Damit eine einwandfreie Kommunikation zwischen allen Komponenten erfolgen kann, müssen Sie dem jeweiligen Buskoppler eine eindeutige Adresse geben. Dazu müssen Sie am Adressschalter des Buskopplers den Wert 1 bis 6 einstellen.

• Stellen Sie die Adressschalter (1) (siehe Abb. 4.3) der angeschlossenen Buskoppler auf ihre Busadresse ein. Die Busadresse richtet sich nach der Position des Gerätes innerhalb der Kaskade.

Das erste Gerät erhält die Busadresse 1, das zweite die Adresse 2 usw.

Die Geräte erscheinen in dieser Reihenfolge im Display des busmodularen Reglers calorMATIC 630 oder auroMATIC 620.

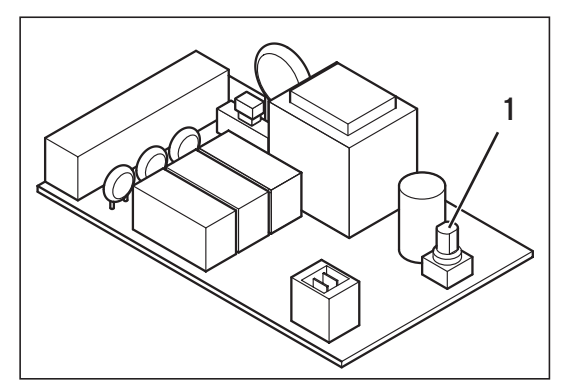

**Abb. 4.3 Busadresse einstellen**

Per il tecnico qualificato

# Istruzioni per l'installazione Accoppiatore bus ON/OFF VR 31

### **Indice**

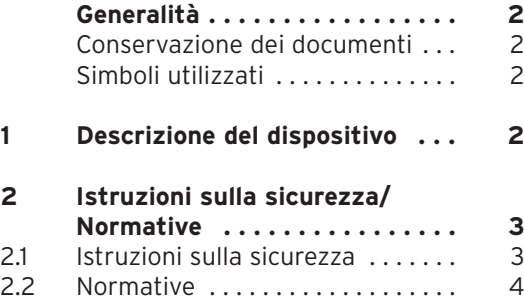

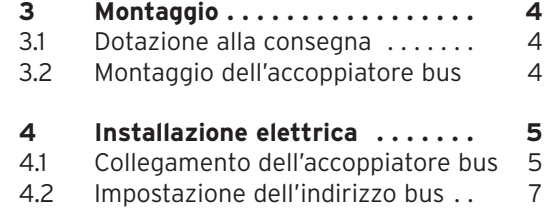

#### Generalità 1 Descrizione del dispositivo

# **Generalità**

#### **Attenzione!**

**Prima del montaggio leggere attentamente queste istruzioni. I componenti devono essere installati in conformità alle relative istruzioni. Per questo motivo è necessario rispettare le istruzioni di installazione della caldaia e del regolatore modulare a bus.**

#### **Conservazione dei documenti**

Consegnare questo manuale di installazione all'operatore dell'impianto. Questo si incarica della sua conservazione, rendendo disponibile il manuale in caso di necessità.

#### **Simboli utilizzati**

Durante il montaggio dell'apparecchio attenersi alle istruzioni di sicurezza contenute in questo manuale d'installazione!

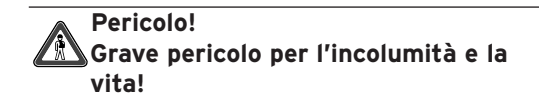

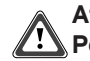

**Attenzione! Possibile situazione pericolosa per il prodotto e l'ambiente!**

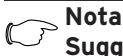

### **Nota!**

**Suggerimenti per l'utenza.**

• Attività necessaria.

### **1 Descrizione del dispositivo**

L'accoppiatore bus ON/OFF VR 31 può essere utilizzato per ampliare il sistema di regolazione auroMATIC 620 o calorMATIC 630. L'accoppiatore bus serve a garantire la comunicazione tra il dispositivo di regolazione centrale e le caldaie aggiuntive. L'accoppiatore bus VR 31 è composto da una scheda con i morsetti di connessione.

#### **calorMATIC 630:**

Nel caso in cui il numero di caldaie in cascata superi quello massimo supportabile dal regolatore sarà necessario utilizzare l'accoppiatore bus VR 31 per tutte le caldaie collegate, indispensabile per assicurare il collegamento tra l'eBus e la caldaia. Il regolatore centrale può essere collegato fino a un massimo di 6 accoppiatori VR 31.

#### **auroMATIC 620:**

In caso di combinazione di un auroMATIC 620 con una o più caldaie comandate a commutazione, è opportuno montare un accoppiatore VR 31 allo scopo di garantire il collegamento tra l'eBus e la caldaia. È possibile collegare fino a un massimo di 6 accoppiatori bus VR 31 al regolatore centrale.

La comunicazione con il regolatore avviene tramite eBus. Per mezzo dell'interruttore rotante è possibile assegnare un indirizzo bus univoco al VR 31. Tutte le altre impostazioni possono essere effettuate dal dispositivo di regolazione centrale.

## **2 Istruzioni sulla sicurezza/ Normative**

L'accoppiatore bus deve essere installato da un tecnico specializzato, che si assume la responsabilità dell'osservanza delle norme e disposizioni vigenti in materia di sicurezza. La Vaillant non si assume alcuna responsabilità per eventuali danni derivanti dalla non osservanza di queste istruzioni.

#### **2.1 Istruzioni sulla sicurezza**

#### **Pericolo!**

**La scossa elettrica causata dai collegamenti conduttori di tensione può essere fatale! Prima di eseguire operazioni sul dispositivo, scollegare l'alimentazione elettrica assicurandosi che non possa essere reinserita accidentalmente. Il disinserimento dell'interruttore di rete dei dispositivi auroMATIC 620 o calorMATIC 630 non è sufficiente per togliere la tensione da tutti i contatti del sistema.** 

2 Istruzioni sulla sicurezza/Normative 3 Montaggio

#### **2.2 Normative**

Rispettare le normative di installazione vigenti.

Per il cablaggio è possibile utilizzare dei normali cavi reperibili in commercio. Il cavo bus deve avere una sezione trasversale minima di 0,75 mm2.

Per ciò che riguarda il cavo bus, non si deve superare la seguente lunghezza massima:

- Sezione trasversale di 0,75 mm2 300 m

Le linee di allacciamento da 230 V devono essere separate dalle linee del sensore o del bus, in alternativa utilizzare cavi schermati.

# **3 Montaggio**

#### **3.1 Dotazione alla consegna**

Verificare il contenuto della confezione dell'accoppiatore bus facendo riferimento alla Tab. 3.1.

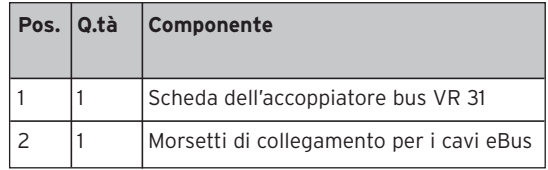

**Tab. 3.1: Dotazione dell'accoppiatore bus VR 31**

#### **3.2 Montaggio dell'accoppiatore bus**

Prima del montaggio impostare l'indirizzo bus, come spiegato nel Cap. 4.2. Quindi installare la scheda dell'accoppiatore VR 31 nella caldaia (un esempio di installazione è riportato in Fig.3.1).

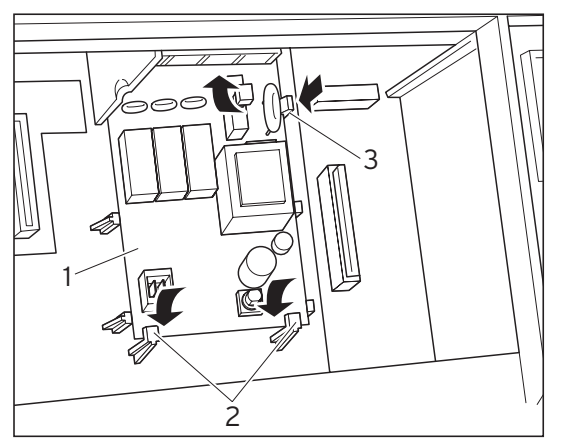

**Fig. 3.1 Montaggio della scheda**

# **4 Installazione elettrica**

#### **4.1 Collegamento dell'accoppiatore bus**

- Collegare l'accoppiatore bus alla caldaia (un esempio di collegamento elettrico è riportato in Fig.4.2)
- Collegare l'accoppiatore bus al dispositivo centrale di regolazione auroMATIC 620 o calorMATIC 630 mediante l'apposito connettore, in modo da rendere possibile la comunicazione all'interno del sistema (Fig. 4.1).

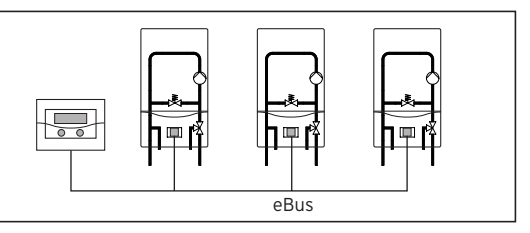

**Fig. 4.1 Collegamento dell'accoppiatore bus**

**Nota!**

**L'eBus può essere diramato in punto qualsiasi del sistema.**

#### 4 Installazione elettrica

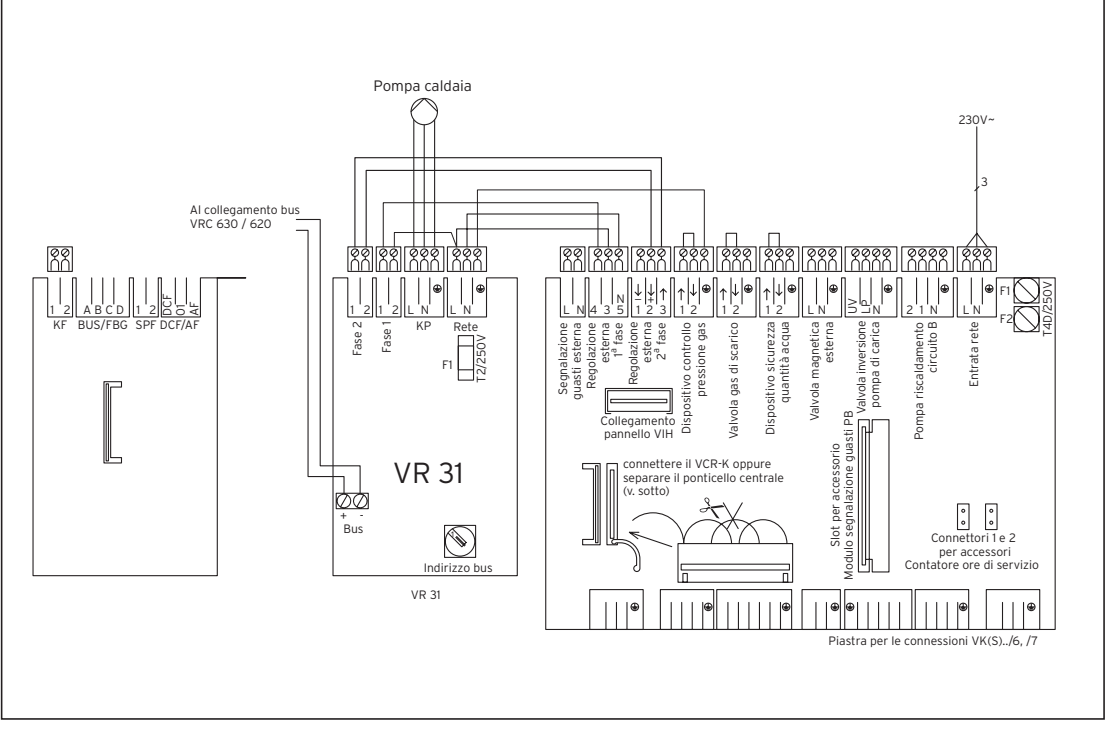

**Fig. 4.2 Schema dei collegamenti**

#### **4.2 Impostazione dell'indirizzo bus**

La comunicazione all'interno del sistema avviene mediante un eBus. Allo scopo di garantire un comunicazione ottimale tra tutti i componenti, è indispensabile fornire un indirizzo univoco a ciascun accoppiatore bus. Per questo è necessario impostare i valori da 1 a 6 sul commutatore d'indirizzo dell'accoppiatore bus.

• Impostare il commutatore d'indirizzo (1) (v. Fig. 4.3) dell'accoppiatore collegato in base al relativo indirizzo bus. L'indirizzo bus si riferisce alla posizione dell'apparecchio all'interno della cascata.

Il primo apparecchio possiede l'indirizzo 1, il secondo l'indirizzo 2 e così via.

Gli apparecchi compaiono sul display del regolatore modulare a bus calorMATIC 630 o auroMATIC 620 secondo questa sequenza.

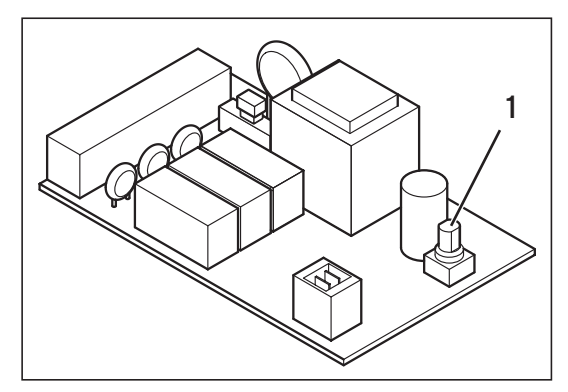

**Fig. 4.3 Impostazione dell'indirizzo bus**

Pour le professionnel agréé

# Notice d'installation Coupleur de bus à commutation VR 31

### **Table des matières**

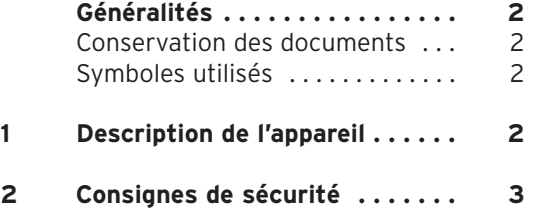

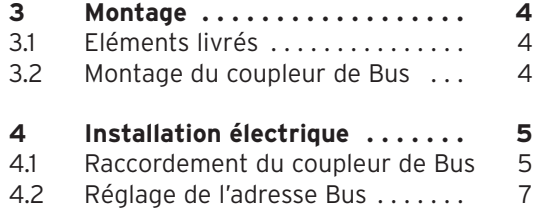

Généralités 1 Description de l'appareil

# **Généralités**

#### **Attention!**

**Avant l'installation, veuillez lire cette notice. Les prescriptions d'utilisation des différents composants doivent être respectées lors de l'installation. Les notices d'utilisation de l'appareil de chauffage et du système de régulation à Bus modulaire doivent être observées.** 

#### **Conservation des documents**

Ces instructions d'installation doivent être données à l'exploitant de l'installation. Celui-ci s'assure de les conserver afin qu'elles soient toujours disponibles en cas de besoin.

#### **Symboles utilisés**

Pendant le montage, veillez à respecter les consignes de sécurité mentionnées dans la présente notice!

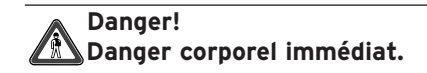

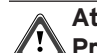

**Attention!**

**Produit et/ou environnement susceptible de créer une situation dangereuse.**

### **Conseil!**

**Recommandation d'utilisation.**

• Symbole d'une activité nécessaire

# **1 Description de l'appareil**

Vous pouvez monter le coupleur de bus à commutation VR 31 pour agrandir le système des régulateurs auroMATIC 620 ou calorMATIC 630.

Le coupleur de bus sert à réguler la communication entre l'appareil de régulation central et un ou plusieurs générateurs de chaleur à 1 ou 2 allures. Le VR 31 se compose d'une platine avec borne de raccord.

#### **calorMATIC 630:**

Si vous désirez installer une cascade avec deux à six générateurs de chauffage pouvant être activés en commutation, vous avez besoin pour chaque appareil de chauffage un coupleur de bus VR 31 qui établit la liaison entre l'eBus et l'appareil de chauffage. Vous pouvez raccorder jusqu'à six VR 31 sur le régulateur. **auroMATIC 620:**

Lors de la combinaison d'un auroMATIC 620 avec un ou plusieurs appareils de chauffage pouvant être activés en commutation, vous devez monter un coupleur de Bus VR 31 qui garantit la liaison entre l'eBus et l'appareil de chauffage. Vous pouvez raccorder jusqu'à six coupleurs de bus VR 31 sur le régulateur. Le coupleur de Bus est directement installé dans le boîtier du chauffage, la communication avec le système de régulation s'opère via l'eBus. Sur le VR 31, une adresse Bus claire est attribuée au moyen d'un bouton tournant. Tous les autres réglages sont effectués sur système de réglage central.

## **2 Consignes de sécurité**

Le coupleur de Bus doit être installé par une entreprise spécialisée agréée, responsable de l'application des normes et directives existantes. Nous ne saurions être responsables des dommages découlant du non-respect de la présente instruction.

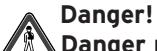

**Danger mortel en raison de décharge électrique sur les raccords conducteurs de tension. Avant de travailler sur l'appareil, coupez l'arrivée de courant et verrouillez l'appareil contre toute remise en service. Actionner les interrupteurs secteurs sur le auroMATIC 620 ou calorMATIC 630 ne suffit pas, pour enclencher sans tension tous les colliers du système.**

#### 2 Consignes de sécurité 3 Montage

Pour le câblage, des câbles en usage dans le commerce doivent être utilisés. La section minimale doit faire 0,75 mm2.

Les longueurs maximales des câbles suivantes ne doivent pas être dépassées:

- câble de raccord de 0,75 mm2 300 m

Posez des câbles de raccord 230 V en les séparant des câbles des sondes ou des Bus.

# **3 Montage**

#### **3.1 Eléments livrés**

Contrôlez avec le tableau 3.1 les éléments livrés du coupleur de Bus.

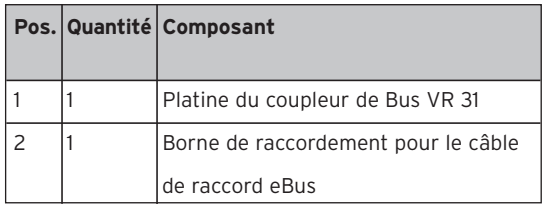

**Tab. 3.1: Eléments livrés du coupleur de Bus VR 31**

#### **3.2 Montage du coupleur de Bus**

Réglez avant le montage l'adresse Bus comme décrit dans le chapitre 4.2.

Montez ensuite la platine du coupleur de Bus VR 31 dans l'appareil de chauffage de la manière suivante:

• Ouvrez le boîtier de l'appareil de chauffage conformément à la notice de montage de l'appareil.

- Faites glisser la platine (1) sous les attaches de maintien (2) (voir fig. 3.1).
- Appuyez la platine avec précaution entre les centrages dans les supports (3) (fig. 3.1) jusqu'à ce que la platine s'enclenche.

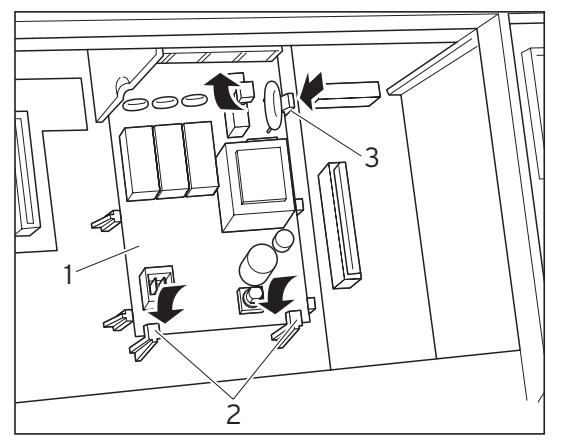

**Fig. 3.1 Enclenchement de la platine**

### **4 Installation électrique**

#### **4.1 Raccordement du coupleur de Bus**

- Raccordez le coupleur de Bus en fonction du plan des connexions (fig. 4.2) sur l'appareil de chauffage.
- Reliez le coupleur de Bus à l'appareil de régulation auroMATIC 620 ou calorMATIC 630 via le connecteur de raccord du Bus afin de rendre possible la communication dans le système (fig. 4.1).

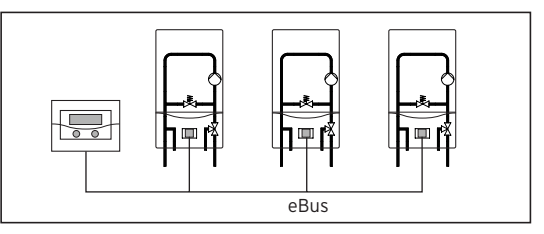

**Fig. 4.1 Raccordement du coupleur de Bus**

**Conseil!**

**L'eBus peut être ramifié à n'importe quel endroit du système.**

#### 4 Installation électrique

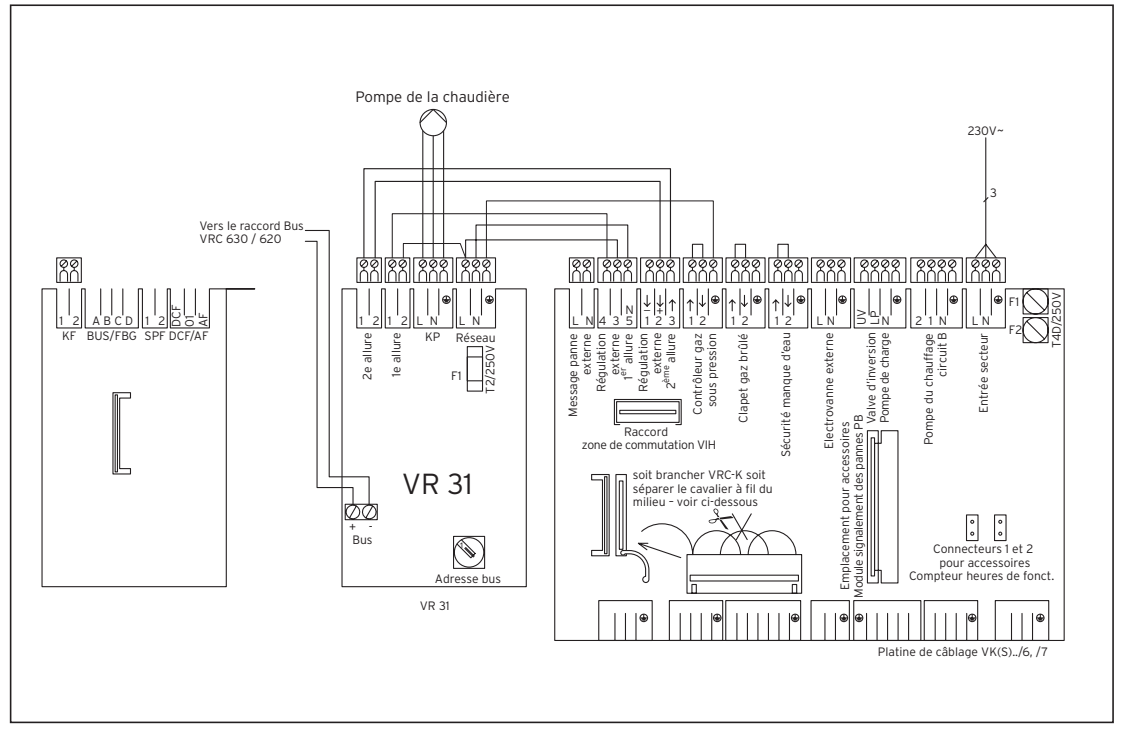

#### **Fig. 4.2 Câblage**

#### **4.2 Réglage de l'adresse Bus**

La communication au sein du système s'effectue via un eBus. Afin d'obtenir une communication parfaite entre tous les composants, vous devez attribuer à chaque coupleur de Bus une adresse nette. Pour cela, vous devez régler sur le commutateur d'adresse du coupleur de bus une valeur comprise entre 1 et 6.

• Réglez le commutateur d'adresse (1) (voir fig. 4.3) des coupleurs de Bus raccordés sur leur adresse bus. L'adresse Bus est basée sur la position de l'appareil au sein de la cascade. Le premier appareil obtient l'adresse Bus 1, le deuxième l'adresse 2, etc.

Les appareils apparaissent dans cet ordre à l'écran du régulateur à bus modulaire calorMATIC 630 ou auroMATIC 620.

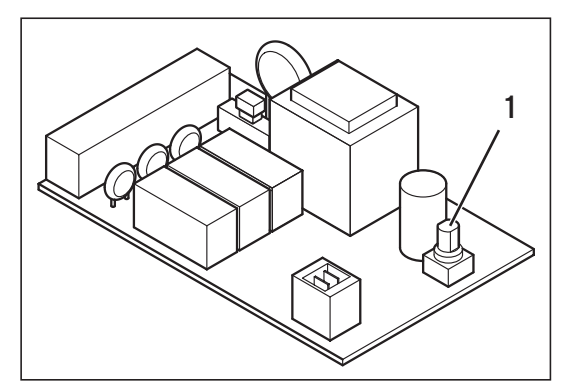

**Fig. 4.3 Réglage de l'adresse Bus**

Vaillant yetkili satıcıları için

# Montaj kılavuzu On/Off çalışan veri yolu modulü VR 31

# **İçindekiler**

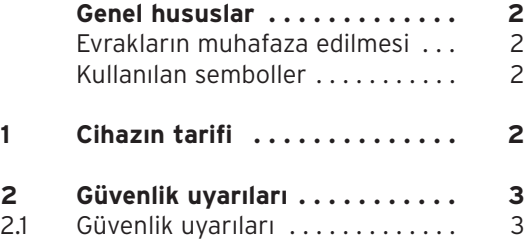

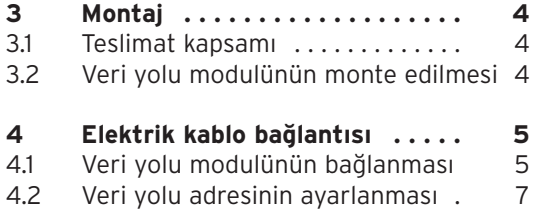

#### Genel hususlar 1 Cihazn tarifi

### **Genel hususlar**

#### **Dikkat!**

**Montajdan önce lütfen bu klavuzu** okuyunuz. Elemanları geçerli şartna**melere göre monte etmeniz gerekmektedir. Bu srada cihazn ve veri yolu modullü otomatik kontrol sisteminin montaj klavuzlarna dikkat edilmesi gerekmektedir.**

#### **Evraklarn muhafaza edilmesi**

Lütfen montai kılavuzunu kullanıcıva teslim ediniz. Kullanıcı, gerekli olduğunda hazır bulunması için kılavuzu muhafaza edecektir.

#### **Kullanlan semboller**

Modulü monte ederken lütfen bu kılavuzdaki emniyet talimatlarına dikkat ediniz!

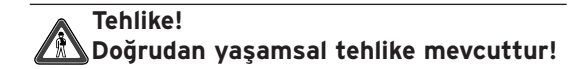

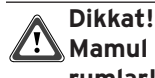

<u>Wamul ve çevre için olası tehlikeli du-</u> **rumlar!**

#### **Uyar! Kullanma ilişkin tavsiyeler.**

• Yapılması gereken bir faaliyeti ifade eden sembol

# **1 Cihazn tarifi**

On/Off calisan veri yolu modulü VR 31'i auroMATIC 620 veya calorMATIC 630 kontrol cihazları sistemini genişletmek için kullanabilirsiniz.

Veri yolu modulü, ana regler ile bir veya birden fazla 1 veya 2 kademeli cihaz arasındaki iletişimi sağlamaktadır. VR 31 bağlantı klemensleri olan bir elektronik karttan oluşmaktadır.

#### **calorMATIC 630:**

İki ile altı arasında On/Off çalışan cihazlardan oluşan bir kaskad sistemi oluşturmak istiyorsanız, her bir cihaz için, e-Veri yolu ile cihaz arasındaki bağlantıyı oluşturan bir veri yolu modulü VR 31'e gerek duymaktasınız.

#### **auroMATIC 620:**

Bir auroMATIC 620'nin bir veya birden fazla On/Off olarak çalışan cihazlarla kombine edilmesinde, e-Veri volu ile cihaz arasındaki bağlantıyı oluşturan bir veri yolu modulü VR 31 monte etmeniz gerekmektedir. Reglere en fazla altı veri yolu modulü VR 31 bağlayabilirsiniz.

Veri yolu modulü doğrudan cihazın elektrik kutusuna entegre edilmektedir, regler ile iletişim e-Veri yolu üzerinden gerçekleşmektedir. VR 31 modulündeki ayar düğmesiyle kesin bir veri yolu adresi ayarlanmaktadır.

Bütün diğer ayarlar ana regler cihazdan vapılmaktadır.

### **2 Güvenlik uyarlar**

Veri yolu modulünün, mevcut standartlara ve sartnamelere uvulmasından sorumlu olan yetkili satıcılar ve Vaillant teknik servis tarafından monte edilmesi gerekmektedir. Bu kılavuza uyulmamasından dolayı oluşan hasarlar için sorumluluk üstlenmemekteyiz.

#### **2.1 Güvenlik uyarlar**

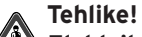

**Elektrik yüklü bağlantlardan elektrik** çarpmasından dolayı hayati tehlike! **Cihazda çalşmalar yapmadan önce elektrik girişini kesiniz ve tekrar açl**masına karşı emniyet önlemleri alınız. **auroMATIC 620 veya calorMATIC 630 cihazlarndaki tüm şalterlerin kapatlmas, sistemdeki bütün klemenslerdeki elektriği kesmeye yeterli değildir.** 

#### 2 Güvenlik uyarlar 3 Montaj

Kablo bağlantıları için piyasada bulunan normal kablolar kullanılır. Veri yolu kablosunun asgari kesiti 0,75 mm<sup>2</sup> olmalıdır.

Asağıdaki maksimum veri yolu kablo uzunluklarının aşılması uygun değildir:

- Kablo kesiti 0.75 mm<sup>2</sup> 300 m

230 V'luk bağlantı kablolarını duyarga ve veri yolu kablolarından ayrı olarak döşeyiniz.

# **3 Montaj**

#### **3.1 Teslimat kapsam**

3.1 tablosu ile veri yolu modulünün teslimat kapsamını kontrol ediniz.

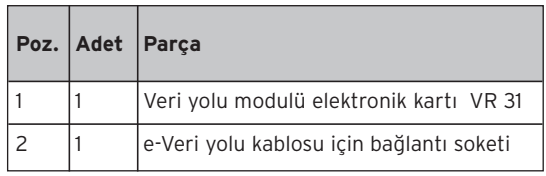

**Tab. 3.1: Veri yolu modulü VR 31'in teslimat kapsam**

#### **3.2 Veri yolu modulünün monte edilmesi**

Montajdan önce veri yolu adresini 4.2 bölümünde tarif edildiği gibi ayarlayınız. Sonra veri yolu modulü VR 31'in elektronik kartını cihaza aşağıdaki şekilde monte ediniz:

- Cihazın elektrik kutusunu cihazın montaj talimatına göre açınız.
- $\cdot$  Flektronik kartı (1) tutucu tırnak (2) altına takınız (bakınız Şek. 3.1).

• Elektronik kartı yerine oturana kadar dikkatli bir şekilde ortalama yerleri arasından tutucu (3) içine bastırınız.

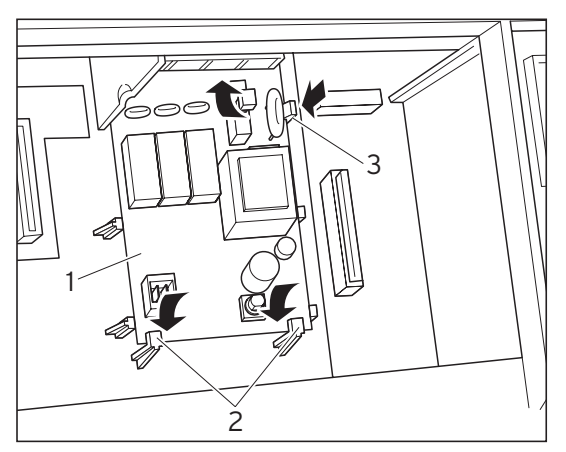

**Şek. 3.1 Elektronik kartn yerine oturtulmas**

# **4 Elektrik kablo bağlants**

#### **4.1 Veri yolu modulünün bağlanmas**

- Veri yolu modulünü bağlantı semasına göre (Şek. 4.2) cihaza bağlayınız.
- Veri yolu modulünü, sistemler arasındaki iletişimi sağlayabilmek için auroMATIC 620 veya calorMATIC 630 cihazlarına bağlayınız (Şek. 4.1).

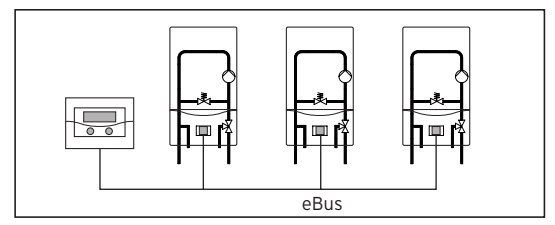

**Şek. 4.1 Veri yolu modulünün bağlanmas**

**Uyar!**

**e-Veri yolu sistemin herhangi bir yerinden dağtlabilmektedir.**

#### 4 Elektrik kablo bağlantısı

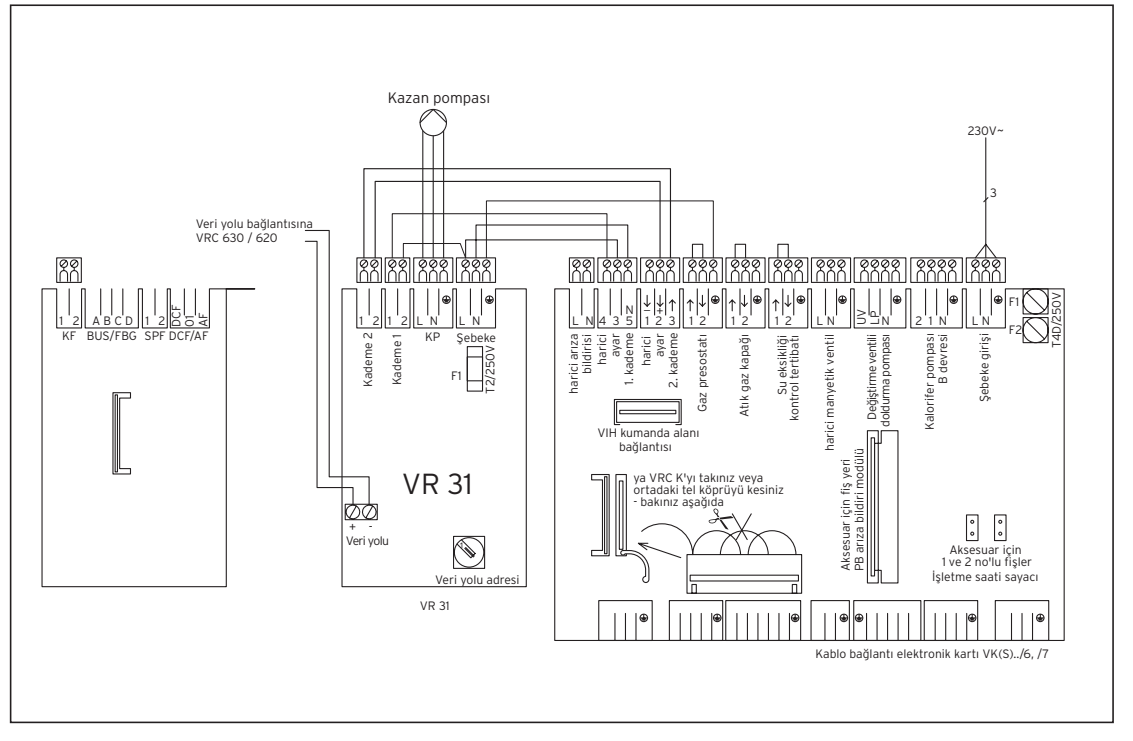

#### **Şek. 4.2 Bağlantı şeması**

#### **4.2 Veri yolu adresinin ayarlanmas**

Sistem içindeki iletişim bir e-Veri yolu üzerinden gerçekleşmektedir. Bütün elemanlar arasında kusursuz bir iletisimin sağlanması için, ilgili veri yolu modulüne kesin bir adres atanması gerekmektedir. Bunun için veri yolu modulünün adres şalterinden 1-6 arasındaki bir değerin ayarlanması gerekmektedir.

• Bağlı olan veri yolu modullerinin adres salterlerini (1) (bakınız Şek. 4.3) veri yolu adreslerine ayarlayınız. Veri yolu adresi cihazın kaskad sistemi içindeki pozisyonuna bağlıdır. Birinci cihaza 1 veri yolu adresi, ikinci cihaza 2 adresi vs. verilir.

Cihazlar bu sıraya göre calorMATIC 630 yeya auroMATIC 620 veri yolu modullü otomatik kontrol sisteminin ekranında görülmektedirler.

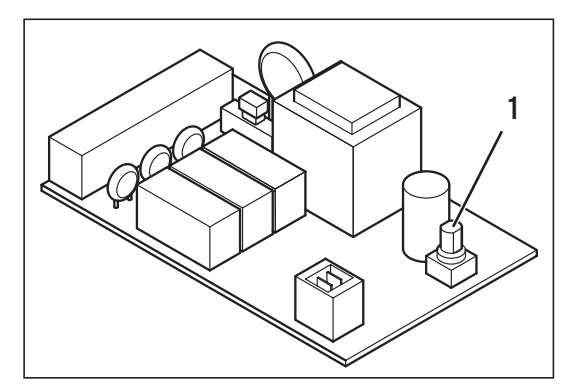

**Şek. 4.3 Veri yolu adresinin ayarlanmas**

A szakember számára

# Szerelési utasítás VR31 kapcsoló buszcsatoló

### **Tartalomjegyzék**

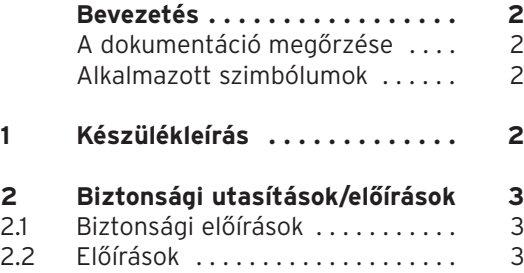

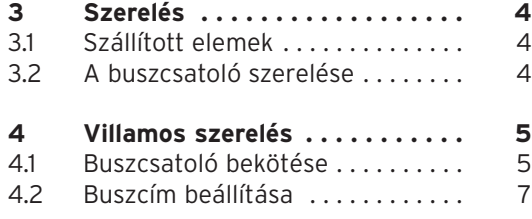

#### Bevezetés 1 Készülékleírás

# **Bevezetés**

#### **Figyelem!**

**A szerelés megkezdése előtt olvassa át ezt az utasítást. Az egyes elemeket az érvényes előírások szerint kell szerelni. Ennek során a fűtőkészülék és a buszmoduláris szabályozó használati utasításait be kell tartani.**

#### **A dokumentáció megőrzése**

Kérjük, hogy ezt a szerelési utasítást adja tovább a rendszer üzemeltetőjének. Az üzemeltető feladata az útmutató megőrzése, hogy az szükség esetén rendelkezésre álljon.

#### **Alkalmazott szimbólumok**

Kérjük, hogy a készülék szerelése során tartsa be ezen útmutató biztonsági előírásait!

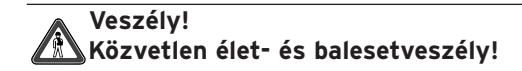

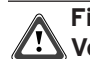

**Figyelem! Veszélyes helyzet lehetősége termék és környezet számára!**

#### **Fontos tudnivaló! Alkalmazási javaslatok.**

• Ez a szimbólum valamilyen elvégzendő feladatot jelöl.

# **1 Készülékleírás**

A VR31 kapcsoló buszcsatolót az auroMATIC 620 ill. calorMATIC 630 szabályozók rendszerbővítéséhez használjuk.

A buszcsatoló a központi szabályozókészülék és egy vagy több egy vagy kétfokozatú fűtőberendezés közötti kommunikációra szolgál. A VR31 egy kártyából és a csatlakozókapcsokból áll.

#### **calorMATIC 630:**

Ha kettőnél több, de maximálisan 6 fűtőberendezés (modulálható) kaszkádba kapcsolása szükséges, berendezésenként egy-egy VR 31 buszcsatoló szükséges az eBus és a fűtőberendezés között. Maximum hat VR 31 egység csatlakoztatható a szabályzóra.

#### **auroMATIC 620:**

Az auroMATIC 620 és egy vagy több kapcsolt vezérlésű fűtőberendezés kombinációja esetén egy VR 31 buszcsatolót kell felszerelni az eBus és a fűtőberendezés közötti kapcsolat létrehozásához. Maximum hat VR 31 buszcsatoló csatlakoztatható a szabályzóra.

A buszcsatolót közvetlenül a fűtőberendezés kapcsolódobozába kerül, a szabályozóval a kapcsolat az eBus-on át valósul meg. A VR 31 készüléken forgókapcsolóval egyértelmű buszcímet kell beállítani. Minden további beállítást a központi szabályozókészüléken kell elvégezni.

# **2 Biztonsági utasítások/előírások**

A buszcsatolót kizárólag Vaillant Hungária által feljogosított szervíz szakember szerelheti fel, aki az érvényes előírások és szabályok betartásáért is felelős. Az ezen útmutató figyelmen kívül hagyása miatt bekövetkező károkért felelősséget nem vállalunk.

#### **2.1 Biztonsági előírások**

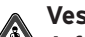

**Veszély!**

**A feszültség alatt álló csatlakozók érintése életveszélyes!**

**A készüléken végzett munka előtt kapcsoljuk le az áramellátást, és védjük az újrabekapcsolás elől.**

**A hálózati kapcsoló működtetése a auroMATIC 620 ill. calorMATIC 630 készüléken nem elegendő a rendszer összes kapcsának feszültségmentesítéséhez.**

2 Biztonsági utasítások/előírások 3 Szerelés

#### **2.2 Előírások**

A huzalozáshoz szaküzletben kapható vezetéket kell használni. A buszvezeték legkisebb keresztmetszete 0,75 mm2.

A buszvezeték az alábbi maximális vezetékhosszt nem haladhatia meg:

- 0,75 mm2 kábelkeresztmetszet: 300 m

A 230 V-os bekötő vezetéket az érzékelő ill. buszvezetékektől külön kell vezetni.

# **3 Szerelés**

#### **3.1 Szállított elemek**

A 3.1 táblázat alapján ellenőrizze a buszcsatoló szállított elemeit.

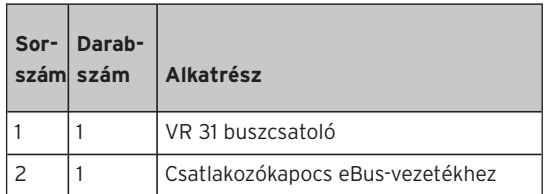

**3.1. táblázat: VR 31 buszcsatoló szállított elemei**

#### **3.2 A buszcsatoló szerelése**

A beépítés előtt a buszcímet a 4.2 pontban leírtak szerint be kell állítani. Ezután a VR 31 buszcsatoló kártyáját az alábbiak szerint kell beszerelni a fűtőberendezésbe:

• Nyissa ki a fűtőberendezés kapcsolódobozát a készülék telepítési útmutatója szerint.

- Tolja be a kártyát (1) a tartófülek (2) alá (l. a 3.1 ábrát).
- Óvatosan nyomja be a kártyát a központosítók között a tartókba (3), amíg a kártya bepattan.

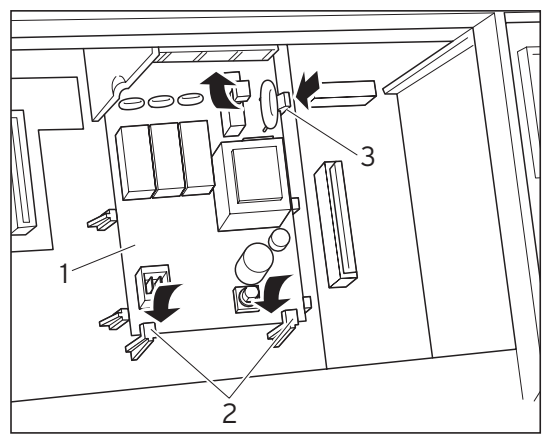

**3.1 ábra: A kártya bepattintása**

# **4 Villamos szerelés**

#### **4.1 Buszcsatoló bekötése**

- A buszcsatolót a kapcsolási raiz (4.2 ábra) szerint kösse rá a fűtőberendezésre.
- Kösse össze a buszcsatolót és az auroMATIC 620 ill. calorMATIC 630 szabályozót a buszcsatoló dugasszal a rendszeren belüli kommunikáció létrehozásához (4.1 ábra).

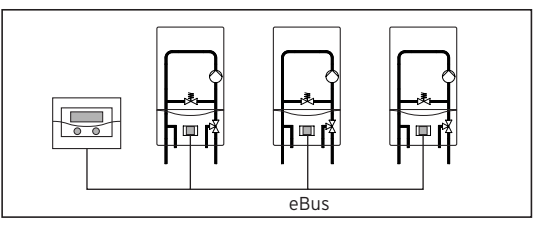

- **4.1 ábra Buszcsatoló bekötése**
	- **Fontos tudnivaló!**

**Az eBus a rendszer tetszőleges helyén elágaztatható.**

#### 4 Villamos szerelés

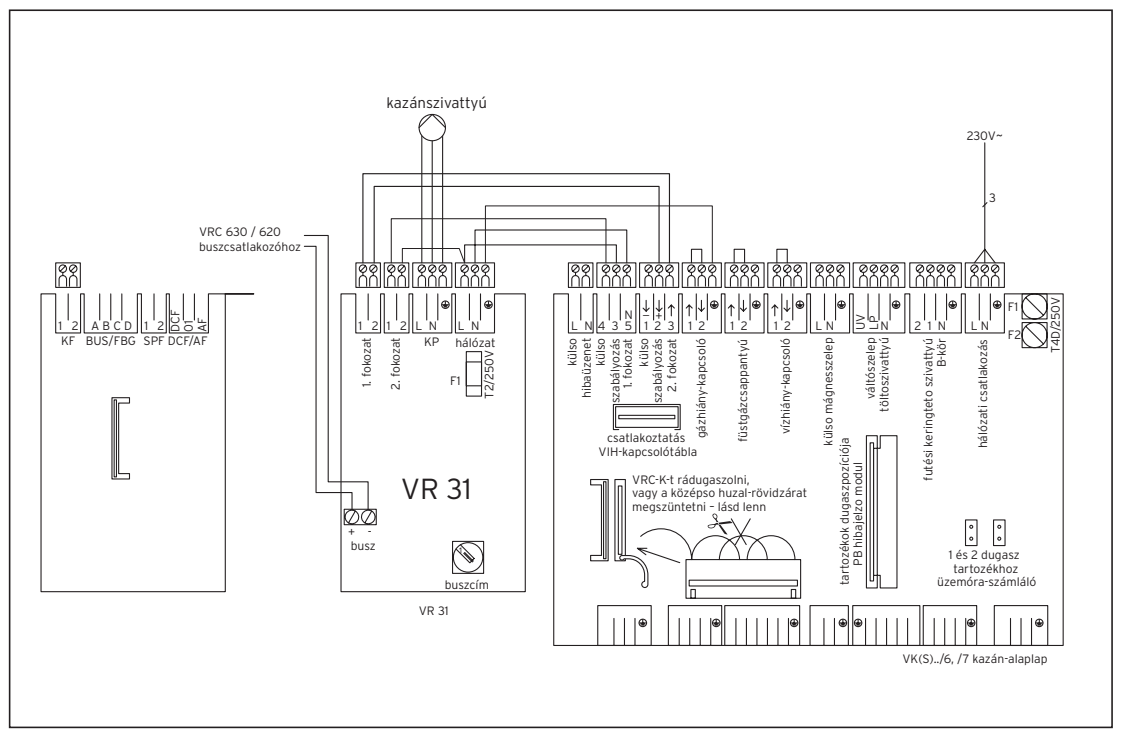

#### **4.2 ábra: Kapcsolási rajz**

#### **4.2 Buszcím beállítása**

A rendszeren belüli kommunikáció eBus útján megy végbe. Az összes komponens közötti kifogástalan kommunikáció érdekében az adott buszcsatolónak egyértelmű címmel kell rendelkeznie. Ehhez a buszcsatoló címkapcsolóján az 1 és 6 közötti érték egyikét kell beállítani.

• A csatlakoztatott buszcsatolók címkapcsolóit (1) (l. a 4.3 ábrát) állítsa be azok buszcímére. A buszcím a készüléknek a kaszkádon belüli pozíciójától függ.

Az első készülék kapja az 1. címet, a második a 2. címet stb.

A készülékek az auroMATIC 620 vagy calorMATIC 630 buszmoduláris szabályozó kijelzőjén ebben a sorrendben jelennek meg.

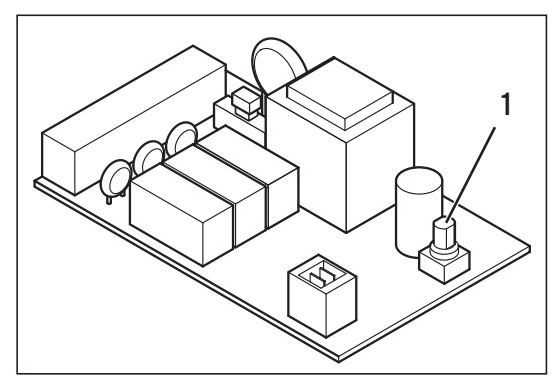

**4.3 ábra: Buszcím beállítása**

Para el operario especializado

# Instrucciones de instalación Acoplador Bus para aparatos no modulantes VR 31

# **Índice**

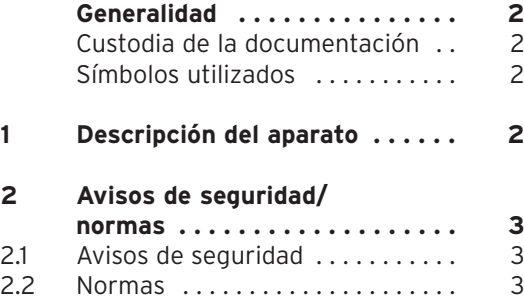

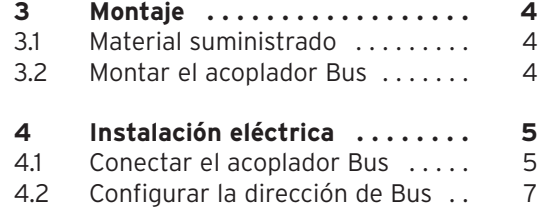

Generalidad 1 Descripción del aparato

### **Generalidad**

#### **¡Atención!**

**Leer estas instrucciones antes del montaje. Instalar los componentes conforme a las normas vigentes. Observar las instrucciones de instalación del aparato y del regulador Bus modular.**

#### **Custodia de la documentación**

Entregar las instrucciones de montaje al propietario de la instalación. Éste se encargará de su custodia, para que las instrucciones estén a disposición en caso de necesidad.

#### **Símbolos utilizados**

iAl instalar este aparato siga las indicaciones de seguridad que figuran en estas instrucciones de instalación!

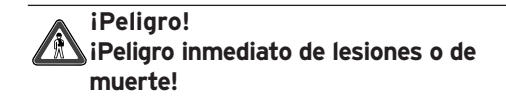

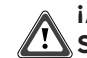

**¡Atención!**

**Situación de posible peligro para el producto y el medio ambiente.**

### **¡Nota!**

**Informaciones e indicaciones útiles.**

• Este símbolo indica una actividad necesaria.

# **1 Descripción del aparato**

El acoplador Bus para aparatos no modulantes VR 31 se puede utilizar para la ampliación del sistema con las centralitas auroMATIC 620 y calorMATIC 630.

El acoplador Bus sirve para asegurar la comunicación entre un a centralita principal y uno o varios generadores de calor no modulantes de Vaillant. El VR 31 consiste en una tarjeta electrónica con borne de conexión.

#### **calorMATIC 630:**

Si desea crear una cascada de dos a seis generadores de calor no modulantes, necesitará para cada aparato un acoplador Bus VR 31, para que establezca la conexión entre el eBus y el aparato. Podrá conectar hasta seis VR 31 al regulador.

#### **auroMATIC 620:**

En la combinación de un auroMATIC 620 con uno o varios aparatos no modulantes, deberá montar un acoplador Bus VR 31, para que asegure la conexión entre el eBus y el aparato. Podrá conectar hasta seis acopladores Bus VR 31 al regulador.

El acoplamiento Bus se instala directamente en la caja electrónica del aparato, la comunicación con la centralita se efectúa a través del eBus. En el VR 31 se regula mediante el mando giratorio, una dirección fija de Bus. Todas las demás configuraciones se efectúan en la centralita principal.

## **2 Avisos de seguridad/normas**

El acoplador Bus debe ser conectado por una empresa especializada que se hará responsable del cumplimiento de las normas aplicables. No nos hacemos responsables de daños causados por el no cumplimiento de dichas normas.

#### **2.1 Avisos de seguridad**

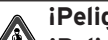

**¡Peligro!**

**¡Peligro de muerte por descarga eléctrica en las conexiones conductoras de tensión!**

**Desconectar el suministro de corriente antes de realizar trabajos en el aparato y proteger contra una nueva conexión. No es suficiente con accionar el mando de alimentación en el auroMATIC 620 o calorMATIC 630 para desconectar de la tensión todos los bornes del sistema.** 

2 Avisos de seguridad/normas 3 Montaje

#### **2.2 Normas**

Seguir las Normas del Reglamento Electrotécnico de Baja Tensión (REBT).

Utilizar cables convencionales para el cableado. El cable Bus debe tener una sección mínima de 0,75 mm2.

No superar las siguientes longitudes máximas del cable Bus:

- Sección de cable de 0,75 mm2 300 m

Instalar los cables de conexión de 230 V por separado de los cables del sensor y del Bus.

# **3 Montaje**

#### **3.1 Material suministrado**

Comprobar el material suministrado con el acoplador Bus por medio de la tabla 3.1.

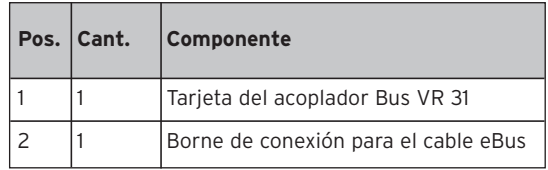

**Tab. 3.1: Material suministrado con el acoplador Bus VR 31**

#### **3.2 Montar el acoplador Bus**

Antes de la instalación, configurar la dirección Bus conforme a lo descrito en el cap. 4.2 Montar después la tarjeta del acoplador Bus VR 31 en el aparato como sigue:

• Abrir la caja electrónica del aparato conforme a las instrucciones de instalación del mismo.

- Empujar la tarjeta (1) por debajo de las solapas de fijación (2) (ver figura 3.1).
- Empujar la tarjeta cuidadosamente dentro de los soportes (3) entre las patillas (Fig. 3.1), hasta que la tarjeta quede encajada.

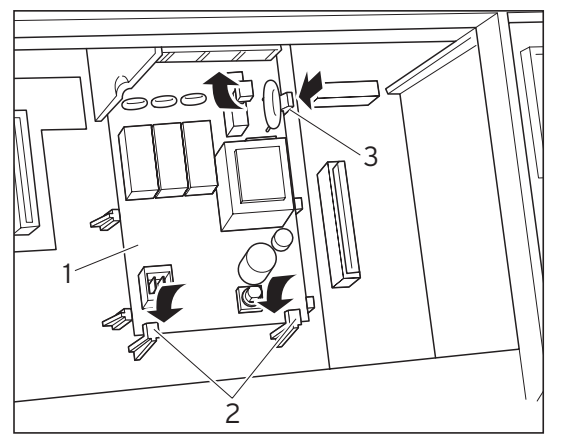

**Fig. 3.1 Encajar la tarjeta**

# **4 Instalación eléctrica**

#### **4.1 Conectar el acoplador Bus**

- Conectar el acoplador Bus al aparato conforme al esquema de conexión (Fig. 4.2).
- Conectar el acoplador Bus con el regulador auroMATIC 620 o calorMATIC 630 por medio de la clavija de conexión del Bus, para permitir la comunicación dentro del sistema (Fig. 4.1).

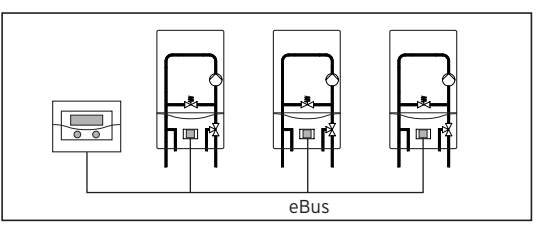

**Fig. 4.1 Conectar el acoplador Bus**

**¡Aviso!**

**El eBus puede bifurcarse en un punto cualquiera del sistema.**

#### 4 Instalación eléctrica

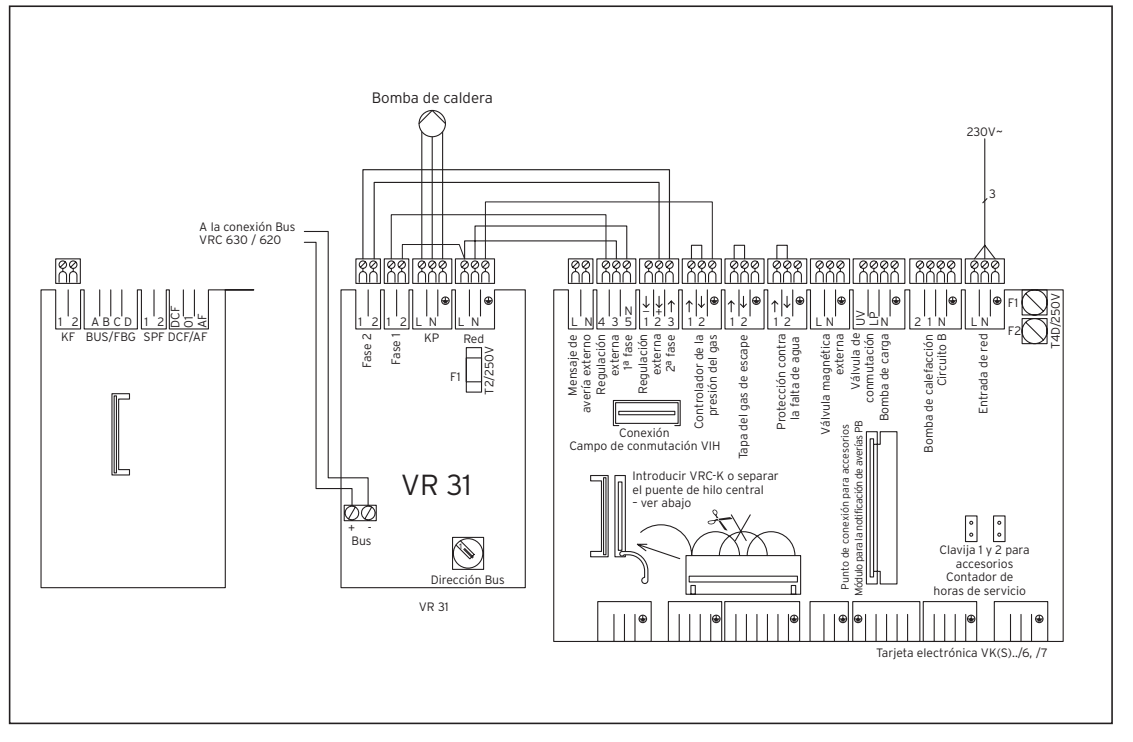

#### **Fig. 4.2 Esquema de conexión**

#### **4.2 Configurar la dirección de Bus**

La comunicación dentro del sistema se realiza a través de un Bus. Para que la comunicación entre todos los componentes sea perfecta, es necesario asignar al acoplador Bus en cuestión una dirección clara. Para ello tendrá que determinar en el mando de la dirección del interface Bus un valor que oscile entre 1 y 6.

• Ajustar los mandos de dirección (1) (ver Fig. 4.3) de los acopladores Bus conectados a su dirección Bus. La dirección Bus depende la posición del aparato dentro de la cascada. El primer aparato tiene la dirección Bus 1, el segundo la dirección 2, etc.

Los aparatos aparecerán por este orden en la pantalla del regulador Bus modulante calorMATIC 630 o auroMATIC 620.

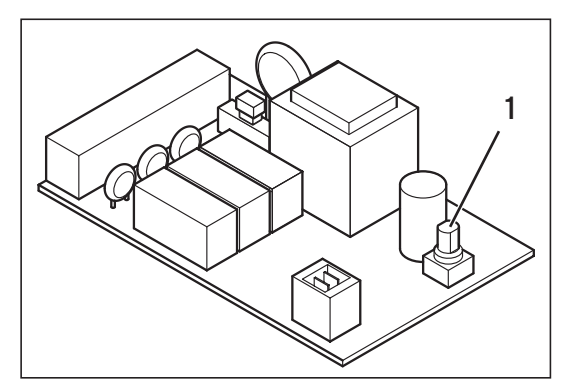

**Fig. 4.3 Configurar la dirección Bus**

Voor de installateur

# Installatiehandleiding Schakelende buskoppelaar VR 31

### **Inhoud**

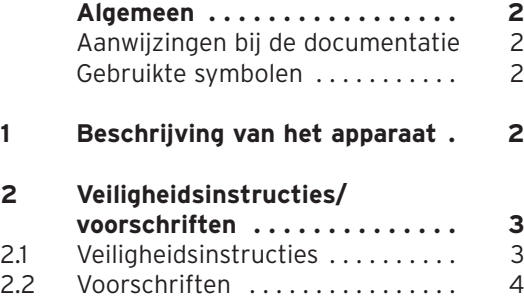

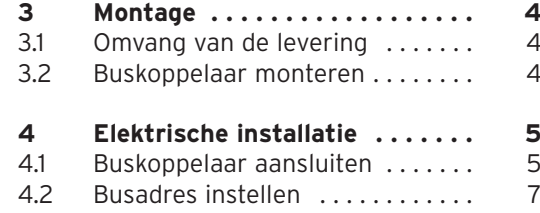

Algemeen 1 Beschrijving van het apparaat

# **Algemeen**

#### **Let op!**

**Gelieve vóór de montage deze handleiding te lezen. De componenten moet u installeren volgens de geldende voorschriften. Daarbij moeten de installatiehandleiding van het verwarmingsapparaat en van de busmodulaire regelaar in acht worden genomen.**

#### **Aanwijzingen bij de documentatie**

Gelieve deze montagehandleiding te overhandigen aan de exploitant van de installatie. Deze zorgt er dan voor dat de handleiding bewaard wordt en indien nodig beschikbaar is.

#### **Gebruikte symbolen**

Let bij installatie van het toestel op de veiligheidsaanwijzingen in deze handleiding!

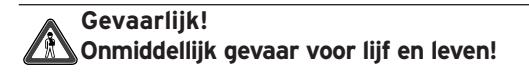

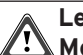

**Let op! Mogelijkheid tot een gevaarlijke situatie t.a.v. het product en/of omgeving.**

#### **Aanwijzing! Toepassingsaanbeveling.**

• Symbool voor een noodzakelijke activiteit.

# **1 Beschrijving van het apparaat**

U kunt de schakelende buskoppelaar VR 31 gebruiken voor de systeemuitbreiding van de regelaar auroMATIC 620 resp. calorMATIC 630. De buskoppelaar dient ervoor om de communicatie tussen het centrale regelapparaat en een of meerdere 1- of 2-traps warmteopwekkers te garanderen. De VR 31 bestaat uit een printplaat met aansluitklem.

#### **calorMATIC 630:**

Als u een cascade met twee tot zes schakelend aangestuurde warmteopwekkers wilt opbouwen, dan heeft u voor elk verwarmingsapparaat een buskoppelaar VR 31 nodig, die de verbinding tussen eBus en verwarmingsapparaat maakt. U kunt maximaal zes VR 31 buskoppelaars aansluiten op de regelaar.

#### **auroMATIC 620:**

Bij de combinatie van een auroMATIC 620 met een of meerdere schakelend aangestuurde verwarmingsapparaten moet u een buskoppelaar VR 31 monteren, die de verbinding tussen eBus en verwarmingsapparaat garandeert. U kunt maximaal zes VR 31 aansluiten aan de regelaar.

De buskoppelaar wordt direct in de schakelkast van het verwarmingsapparaat gemonteerd. De communicatie met de regelaar gaat via de eBus. Aan de VR 31 moet met een draaischakelaar een eenduidig busadres worden ingesteld. Alle overige instellingen voert u uit aan het centrale regelapparaat.

# **2 Veiligheidsinstructies/ voorschriften**

De buskoppelaar moet gemonteerd worden door een erkend vakbedrijf, dat verantwoordelijk is voor het in acht nemen van bestaande normen en voorschriften.

Voor schade die ontstaat door het niet in acht nemen van deze handleiding, aanvaarden wij geen aansprakelijkheid.

#### **2.1 Veiligheidsinstructies**

#### **Gevaarlijk!**

**Levensgevaar door elektrische schok aan spanninggeleidende aansluitingen! Vóór werkzaamheden aan het apparaat de stroomtoevoer uitschakelen en beveiligen tegen opnieuw inschakelen. Het activeren van de netschakelaar aan de auroMATIC 620 resp. calorMATIC 630 is niet voldoende om alle klemmen van het systeem spanningsvrij te schakelen.** 

**NL**

2 Veiligheidsinstructies/voorschriften 3 Montage

#### **2.2 Voorschriften**

De elektrische installatie dient te worden uitgevoerd conform de NEN 1010 (Veiligheidsbepalingen voor laagspanningsinstallaties).

Voor de bedrading moeten in de handel verkrijgbare leidingen worden gebruikt. De busleiding moet een minimum diameter van 0,75 mm2 hebben.

De volgende maximale lengte van de busleiding mag niet worden overschreden:

- Kabeldiameter van 0,75 mm<sup>2</sup> 300 m

Leg aansluitleidingen met 230 V gescheiden van voeler- en busleidingen.

# **3 Montage**

#### **3.1 Omvang van de levering**

Controleer aan de hand van tabel 3.1 de omvang van de levering van de buskoppelaar.

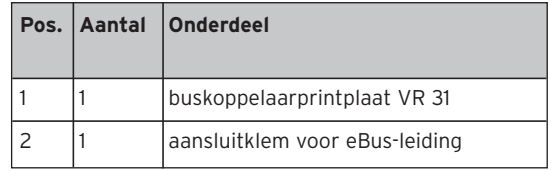

**Tab. 3.1: Omvang van de levering van de buskoppelaar VR 31**

#### **3.2 Buskoppelaar monteren**

Stel voor de inbouw het busadres in zoals beschreven in hoofdstuk 4.2.

Monteer de printplaat van de buskoppelaar VR 31 in het verwarmingsapparaat als volgt:

• Open de schakelkast van het verwarmingsapparaat conform de installatiehandleiding van het verwarmingsapparaat.

- Schuif de printplaat (1) onder de bevestigingslippen (2) (zie afb. 3.1).
- Druk de printplaat voorzichtig tussen de centreringen in de houders (3) (afb. 3.1) tot de printplaat er inklikt.

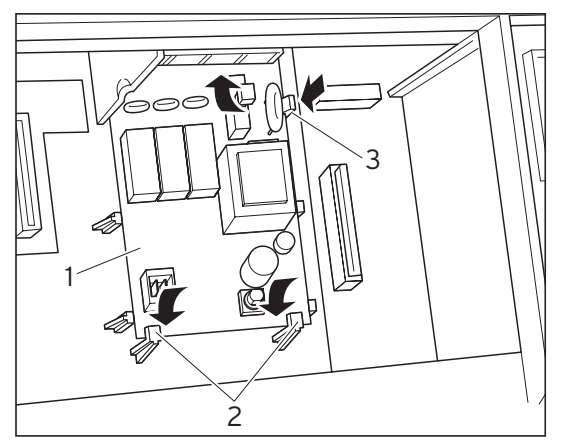

**Afb. 3.1 Printplaat in de houder klikken**

### **4 Elektrische installatie**

#### **4.1 Buskoppelaar aansluiten**

- Sluit de buskoppelaar conform het aansluitschema (afb. 4.2) aan op het verwarmingsapparaat.
- Verbind de buskoppelaar via de busaansluitstekker met het regelapparaat auroMATIC 620 resp. calorMATIC 630 om de communicatie in het systeem mogelijk te maken (afb. 4.1).

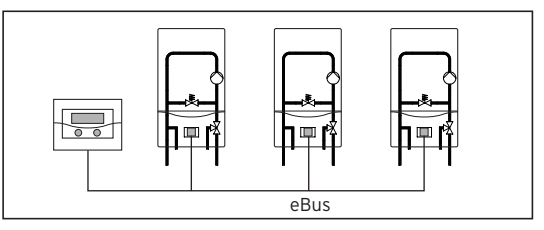

**Afb. 4.1 Buskoppelaar aansluiten**

**Aanwijzing!**

**De eBus kan op een willekeurige plaats van het systeem worden afgetakt.**

#### 4 Elektrische installatie

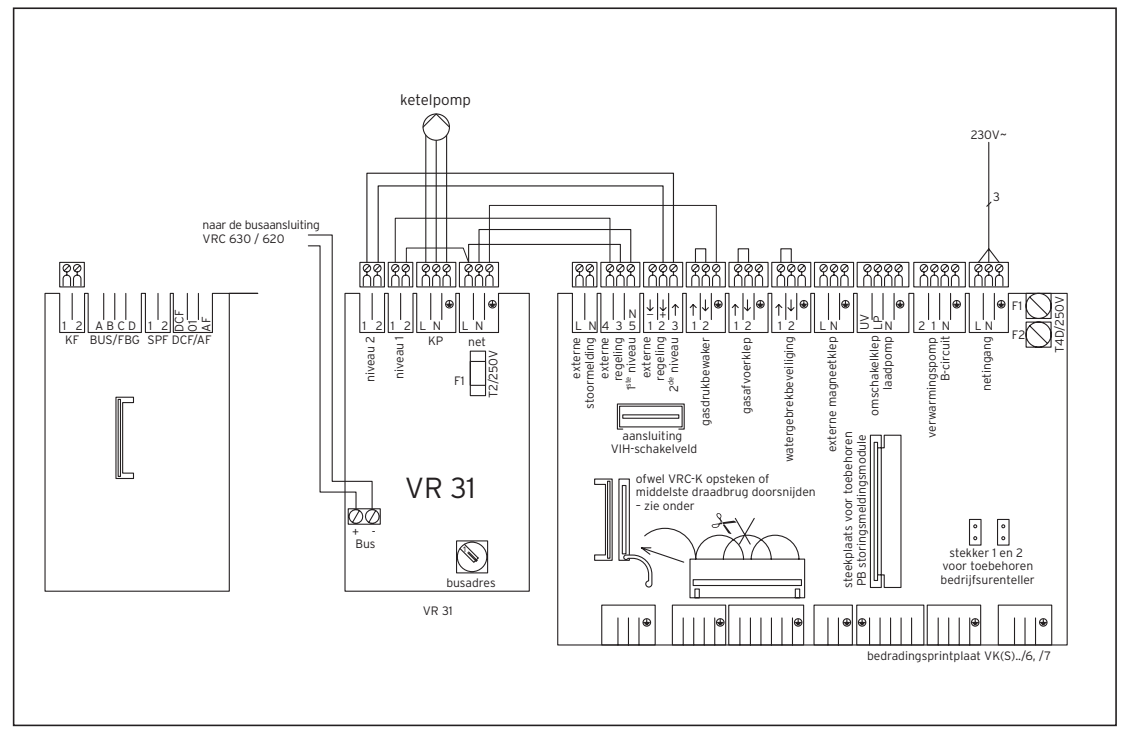

#### **Afb. 4.2 Aansluitschema**

#### **4.2 Busadres instellen**

De communicatie binnen het systeem gebeurt via een eBus. Om een foutloze communicatie tussen alle componenten te laten plaatsvinden, moet u de betreffende buskoppelaar een eenduidig adres geven. Daarvoor moet u aan de adresschakelaar van de buskoppelaar de waarden 1 tot 6 instellen.

• Stel de adresschakelaar (1) (zie afb. 4.3) van de aangesloten buskoppelaar in op uw busadres. Het busadres richt zich naar de positie van het apparaat binnen de cascade. Het eerste apparaat krijgt het busadres 1, het tweede adres 2, enz.

De apparaten verschijnen in deze volgorde in het display van de busmodulaire regelaar calorMATIC 630 of auroMATIC 620.

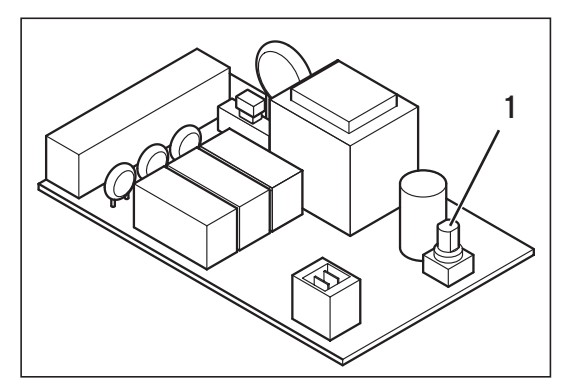

**Afb. 4.3 Busadres instellen**

Vaillant GmbH Berghauser Str. 40 | 42859 Remscheid | Telefon 0 21 91/18-0 Telefax 0 21 91/18-28 10 | www.vaillant.de | info@vaillant.de